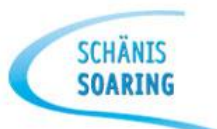

#### **SGL Wintertheorieabend**

## 2. März 2016

# Thema Avionik: **Transponder & Funkgerät**

Bruno Haller (Instrumentenwart i.A.)

#### **Wenn man hoch hinaus will …**

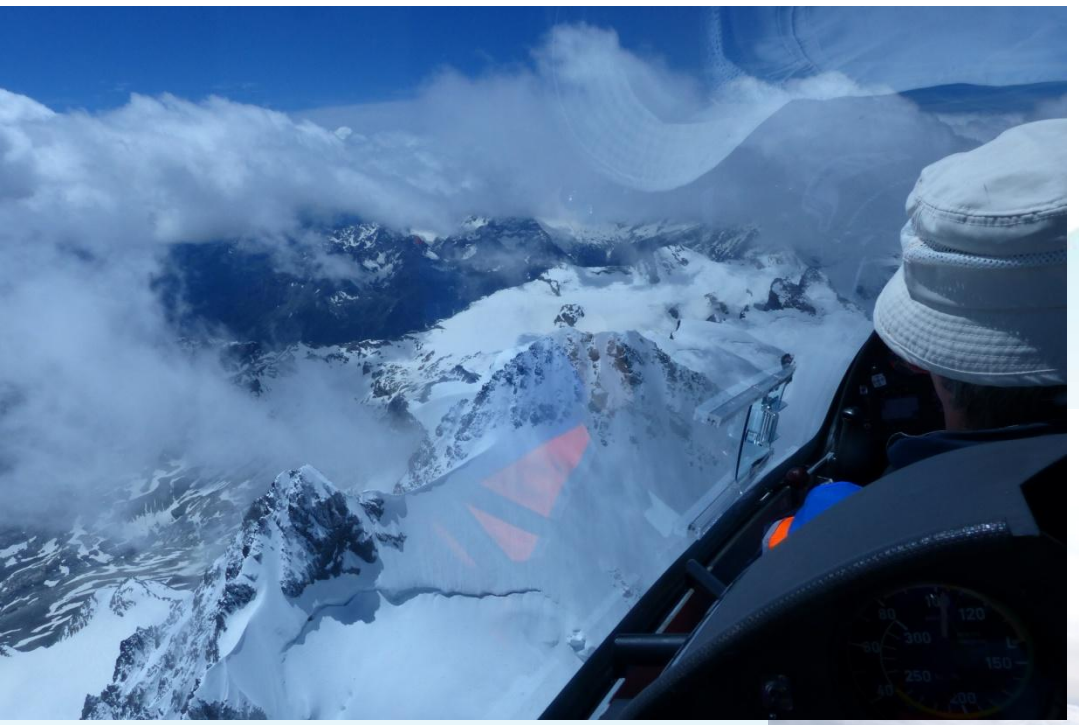

**SCHÄNIS**<br>**SOARING** 

(Föhnchen-Flug: Mit dem Duo Discus XL D-9195 der SG Lägern und FL Ernst Willi im Tödi-Gebiet unterwegs am 27.02.2016  $\rightarrow$  fliegerblog.ch)

(BFK 2015 Samedan: Mit dem Janus C HB-1568 der SG Säntis und FL Dietmar Fritz (DE) im Bernina-Gebiet unterwegs)

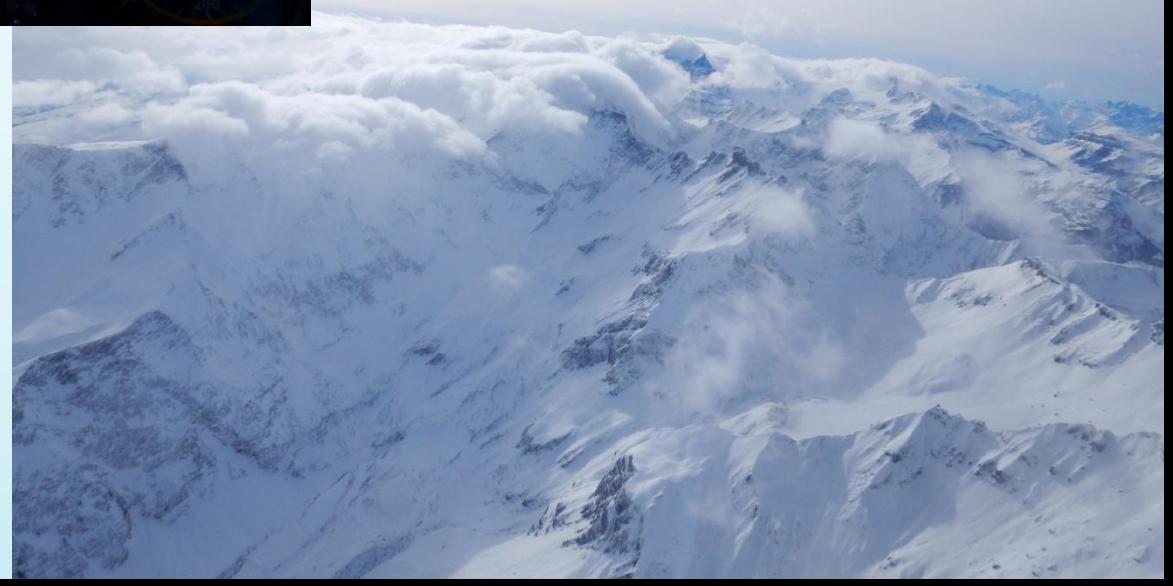

Transponder Einbau & Funkgeräte Austausch von René Pomey im Dez. 2015 ausgeführt Transponder Prüfung Mitte März durch H.-J. Oßmann

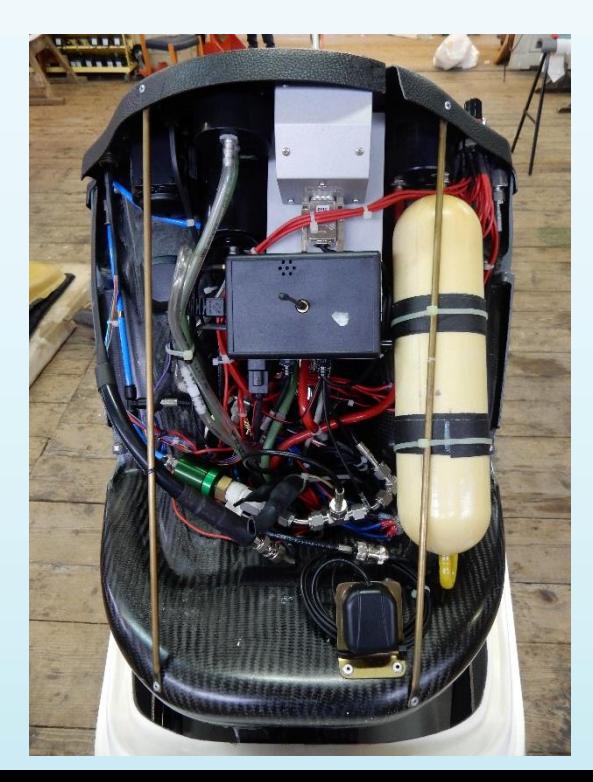

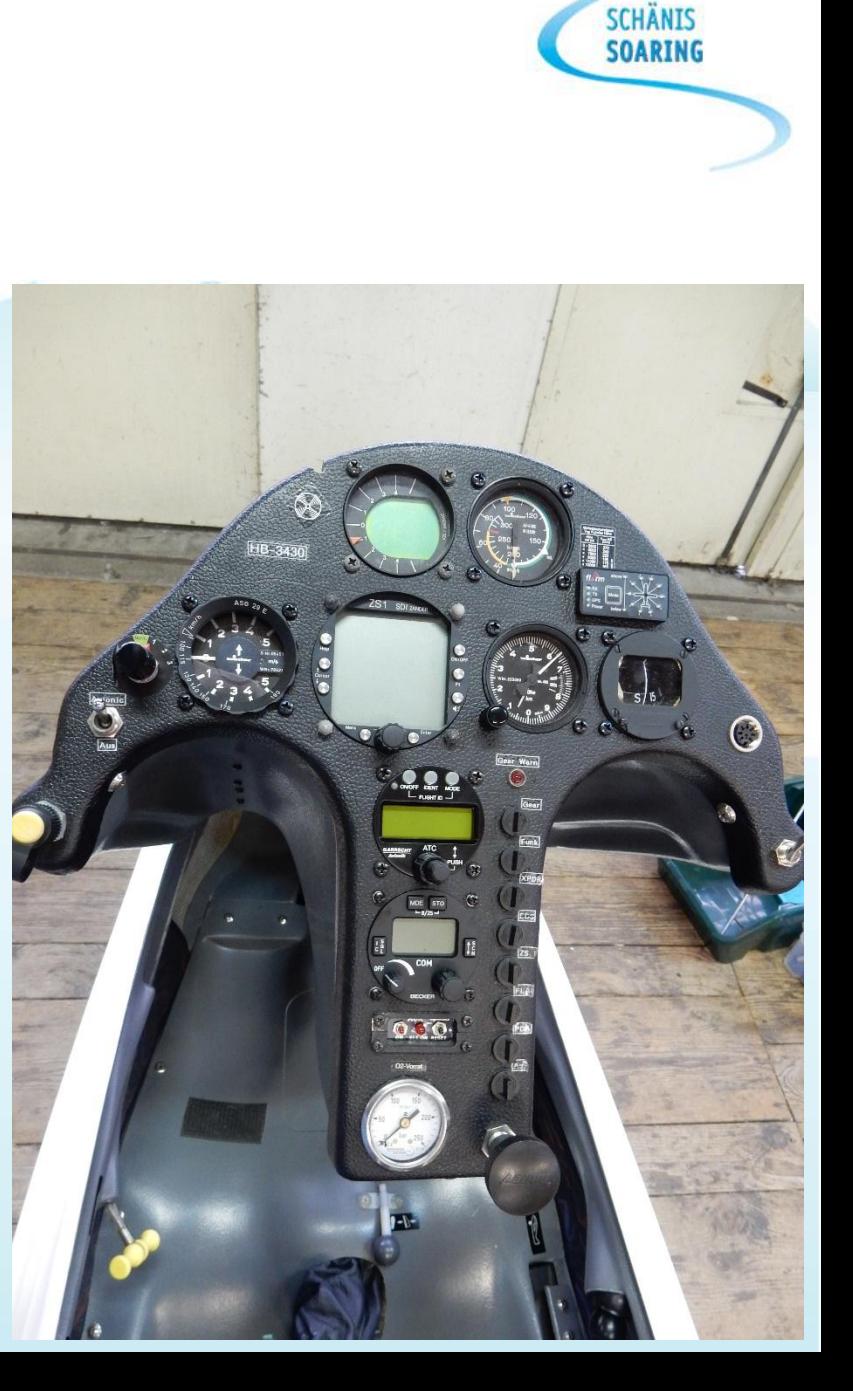

# SGL Flotte **VT-01 AR6201**

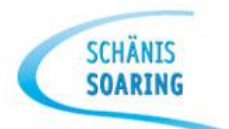

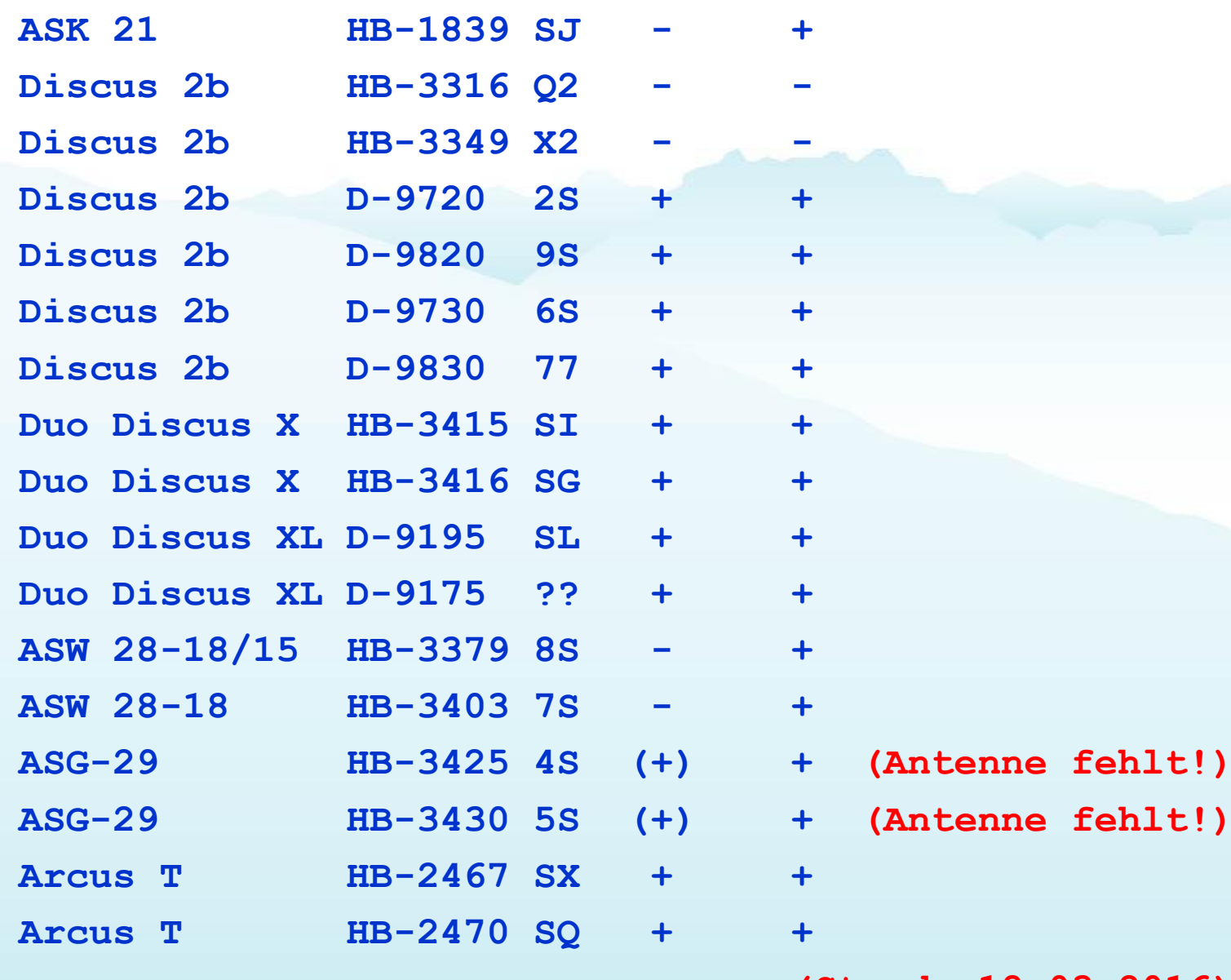

 **(Stand: 18.03.2016)**

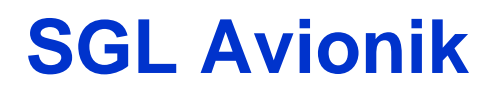

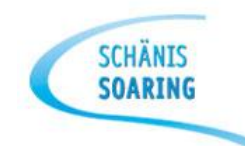

#### **Instrumentenkenntnisse Funk & Transponder**

Dies muss der Pilot am neuen Becker Funkgerät AR6201 beherrschen:

- Standby-Frequenz einstellen
- SBY-Frequenz auf aktiv schalten

Dies muss der Pilot am neuen Garrecht VT-01 beherrschen:

- Ein-/Ausschalten
- Korrekter Betriebsmodus (ALT) wählen
- «Squawk» code einstellen und aktiv schalten
- IDENT-Modus aktivieren
- Flughöhe interpretieren (FL  $\rightarrow$  bezogen auf 1013.25 hPa, QNE)

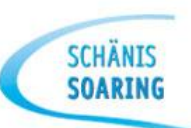

# Garrecht Avionik VT-01 Mode-S-fähiger **Transponder**

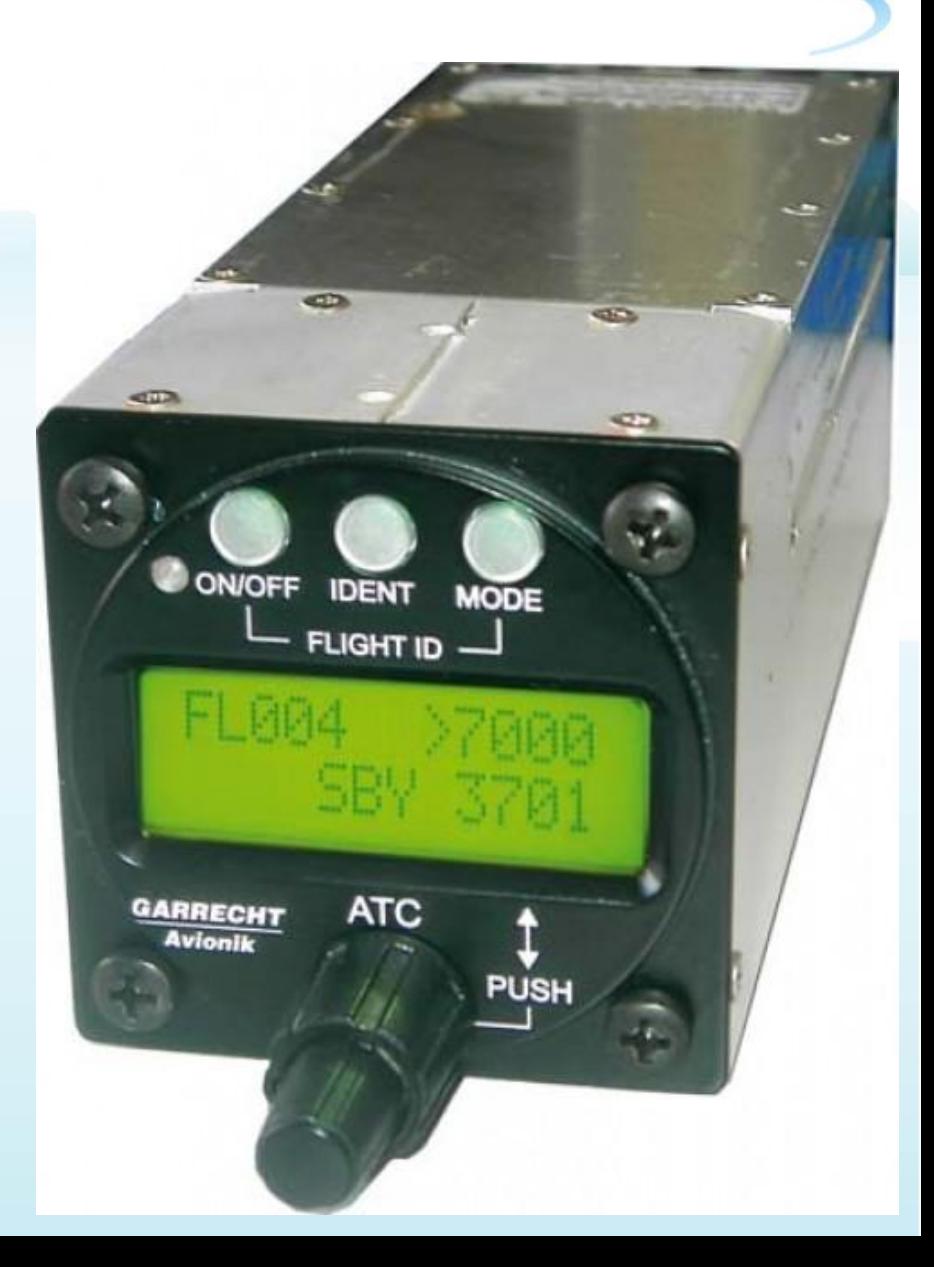

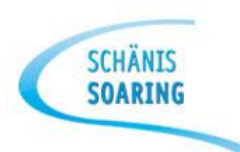

# Ein- und Ausschalten:

- Zum Einschalten des Geräts kurz auf <ON/OFF>-Taste drücken
- Zum Ausschalten des Geräts <ON/OFF>-Taste mindestens 3 Sek. lang gedrückt halten

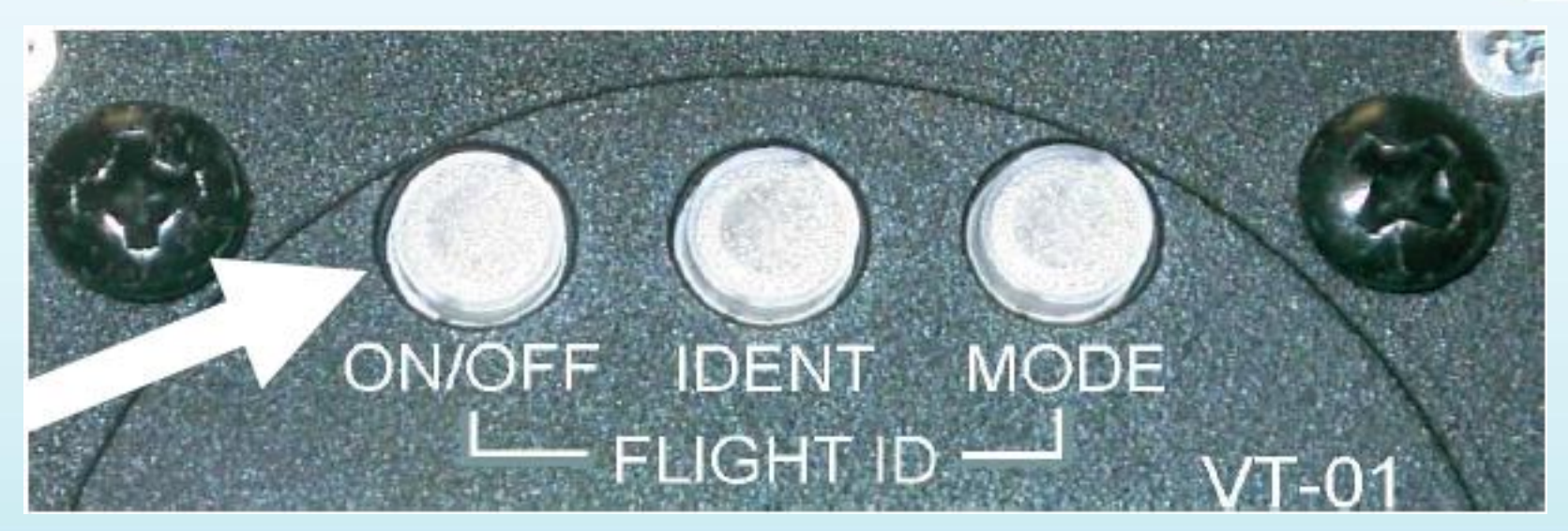

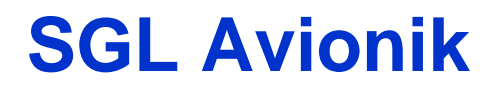

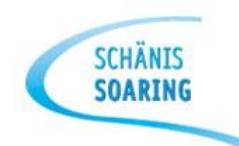

# Bildschirmanzeigen nach dem Einschalten

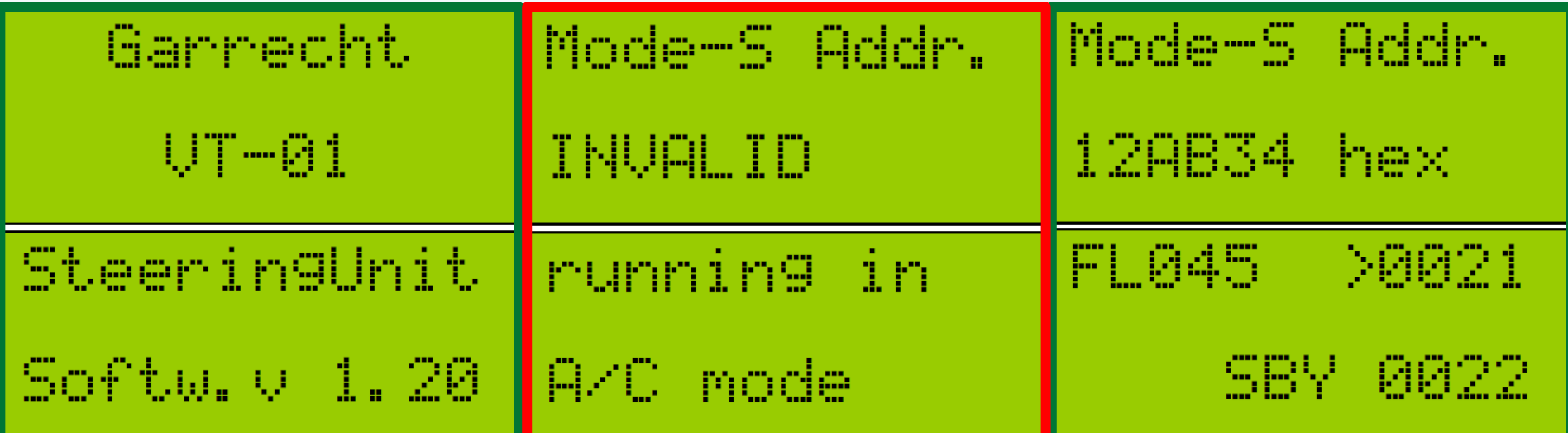

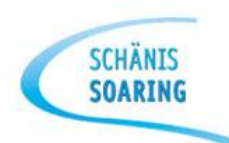

# Normaler Betrieb

- Die momentane Flughöhe (bezogen auf 1013.25 hPa) wird als Flugfläche (FL) in der oberen linken Ecke des Displays angezeigt.
- Antworten des Transponders oder selbständig abgetrahlte «Squitter» werden durch ein blinkendes «R» unten links im Display dargestellt.

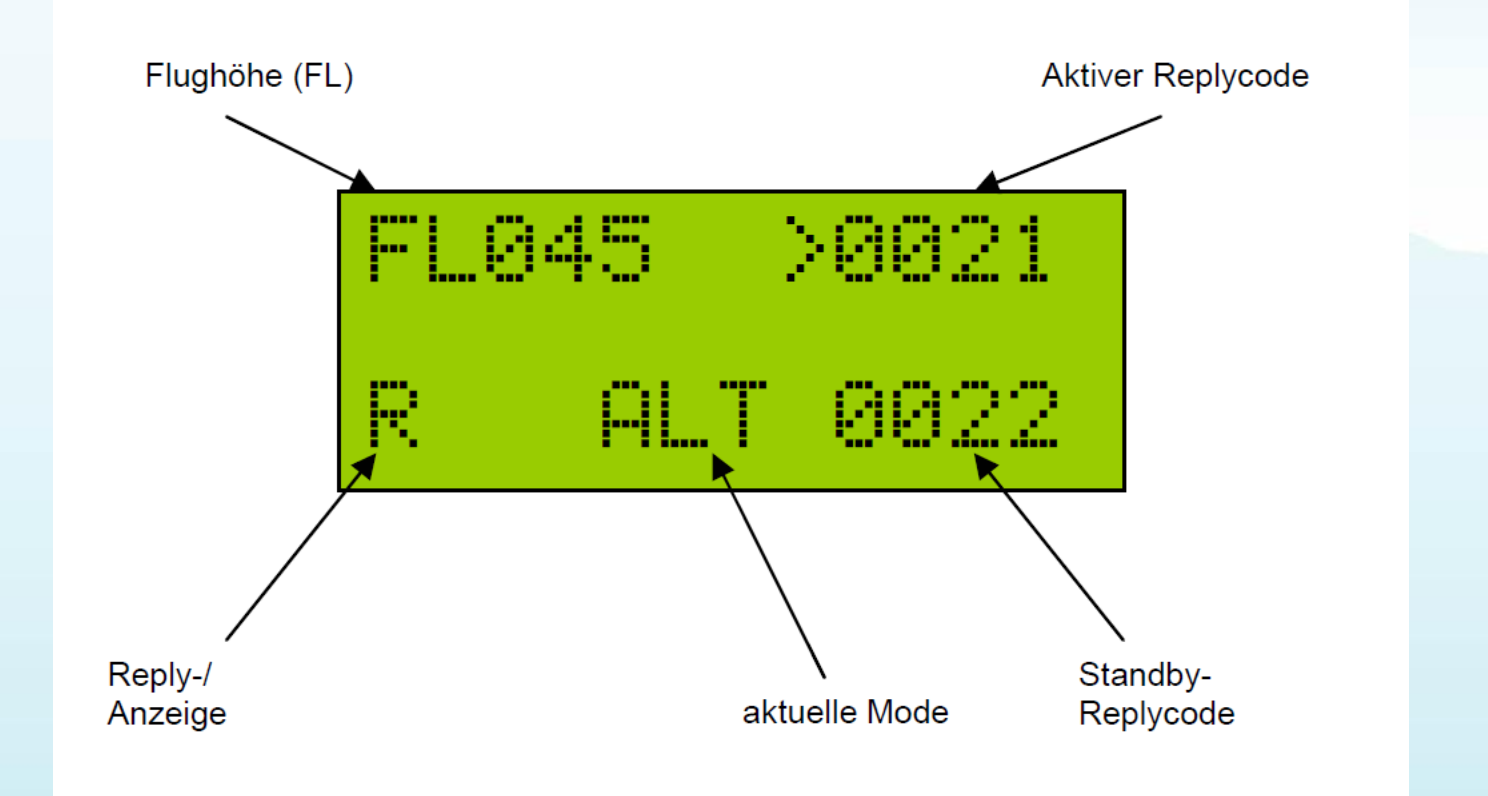

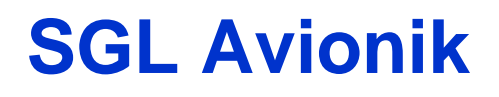

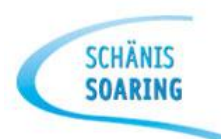

### Auswahl der Betriebsart (Mode)

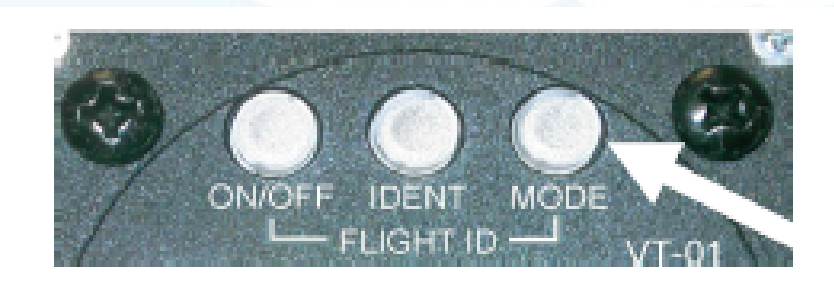

Der aktive Mode (im Beispiel ALT) wird in der Mitte der unteren Displayzeile angezeigt. Durch Drücken der Taste Mode können Sie zwischen folgenden Modi wechseln<sup>-</sup>

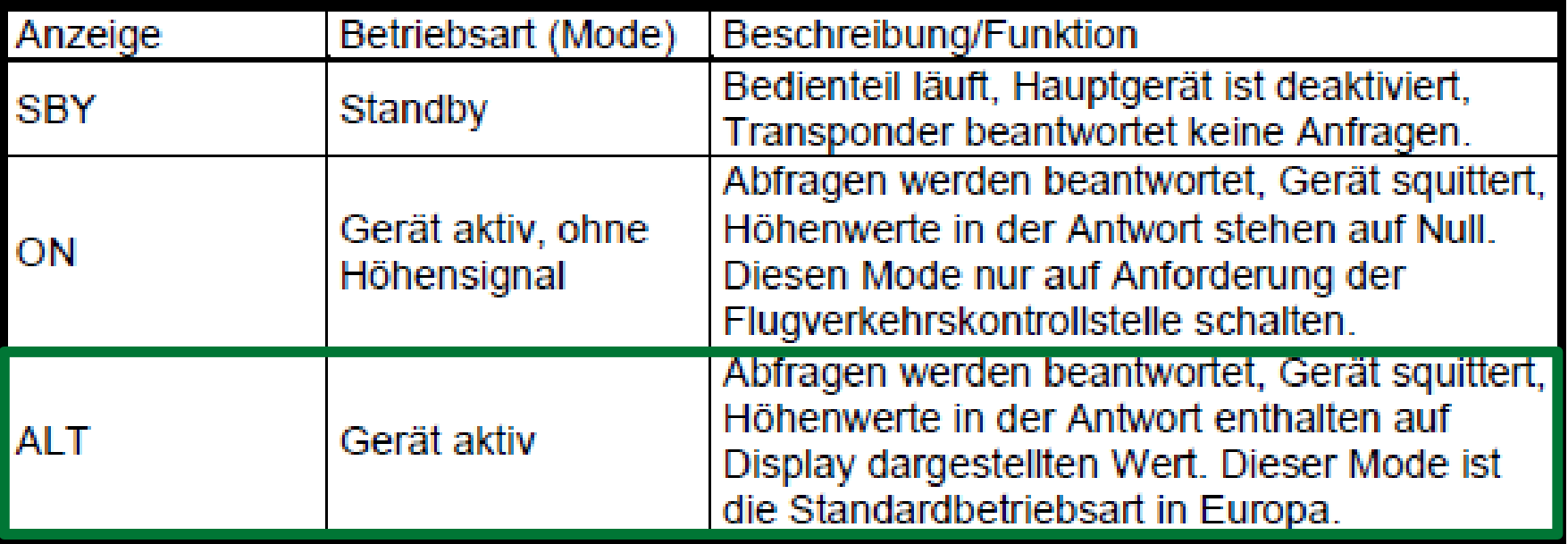

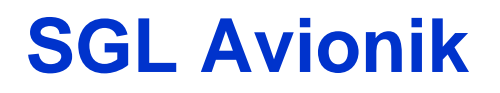

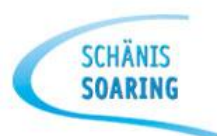

# Einstellen eine Rely Code («Squawk»)

Der Reply-Code wird über den Doppeldrehencoder eingestellt. Dazu muß sich das Gerät im normalen Betriebsmodus befinden

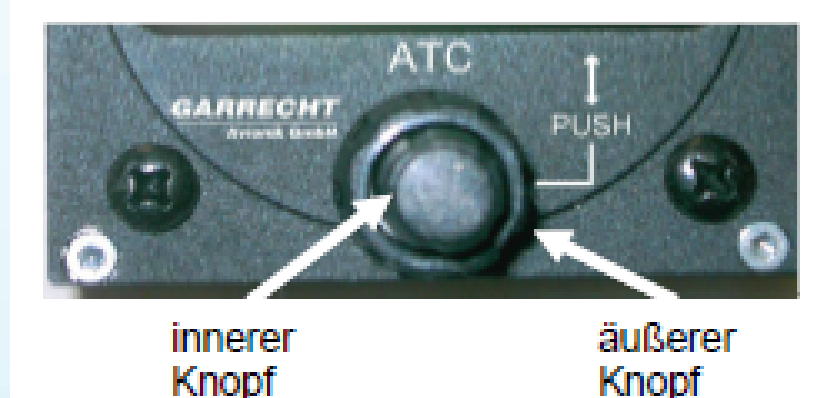

Wählen Sie mit dem äußeren Knopf des Encoders die Position, die Sie ändern möchten. Die gewählte Position blinkt nun invers

Stellen Sie nun mit dem inneren Knopf den gewünschten Wert ein.

Wenn alle Positionen den gewünschten Wert aufweisen, können Sie den neu eingestellten Code durch Drücken auf den inneren Knopf des Drehencoders gegen den momentan aktiven Code ersetzen.

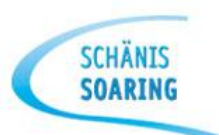

## • IDENT-Funktion

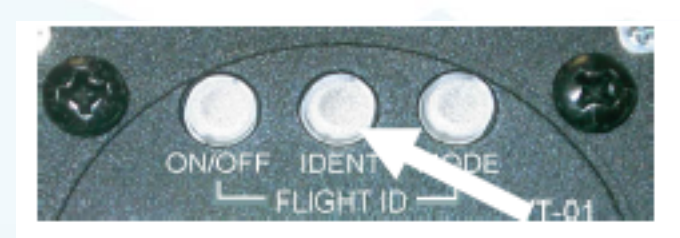

Falls Sie von der Flugverkehrskontrollstelle aufgefordert werden, die IDENT-Taste zu betätigen, drücken Sie bitte die mittlere Taste Ihres Transponders.

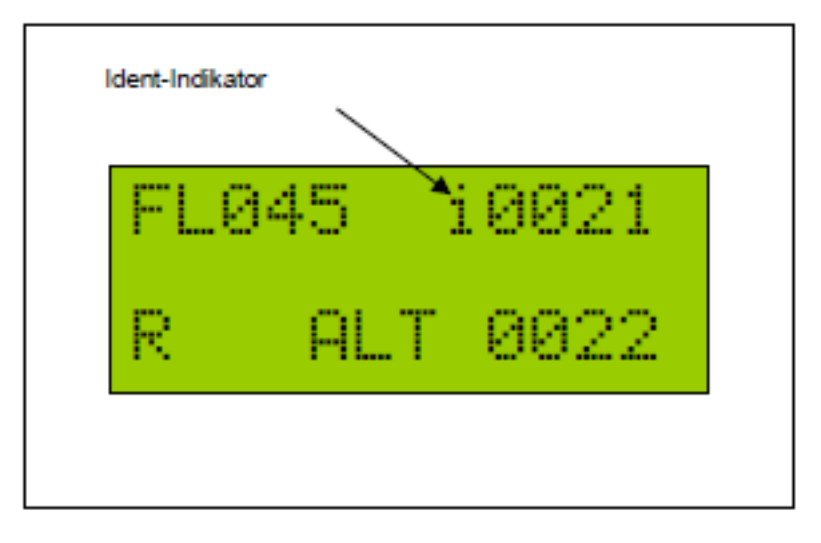

Nach Drücken des Ident-Tasters wird der Ident-Modus für 18 sek, aktiviert. Dies wird durch ein i im LCD-Display des Gerätes, das nach 4 sek. zu blinken beginnt, angezeigt.

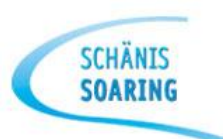

# VFR-Funktion

- Schnelleinstellfunktion für den Standard-VFR Code 7000
- Durch langes Drücken des inneren Drehknopfes während des normalen Betriebes wird der vorprogrammierte VFR Code als aktiver Reply Code eingestellt

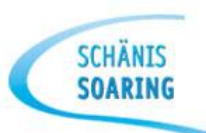

# **Fehlermeldungen / Warnungen**

- Fehler sind vom Selbsttest festgestellte massive Fehlfunktionen. Diese können im allgemeinen nicht selbst behoben werden.
- Warnungen sind Betriebszustände, die eine Fehl- oder Nichtfunktion nach sich ziehen können. Diese Zustände bzw. deren Ursache können teilweise vom Benutzer selbst behoben werden, z.B. «!VSUP!» Betriebsspannung zu niedrig (Akku leer).
- Beides wird optisch & akustisch signalisiert  $(\rightarrow$  kurz auf «Ein-/Aus»-Taste drücken!).

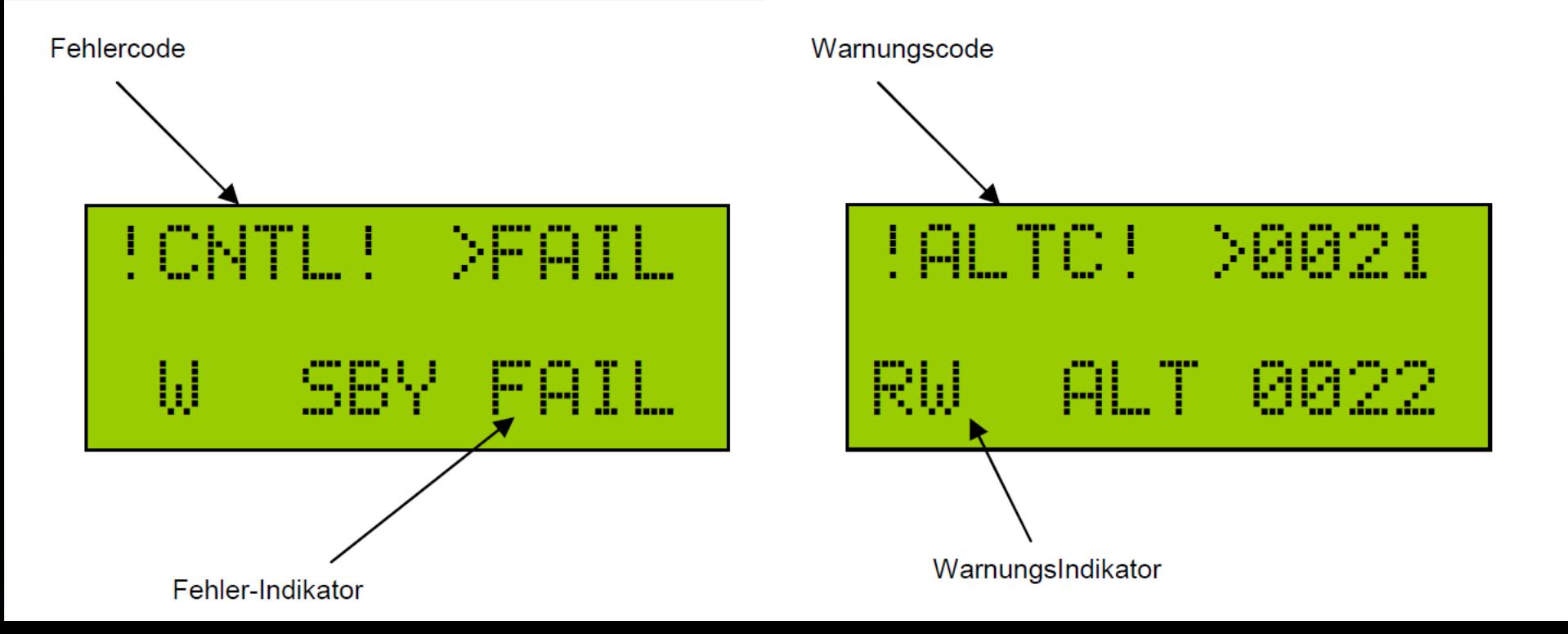

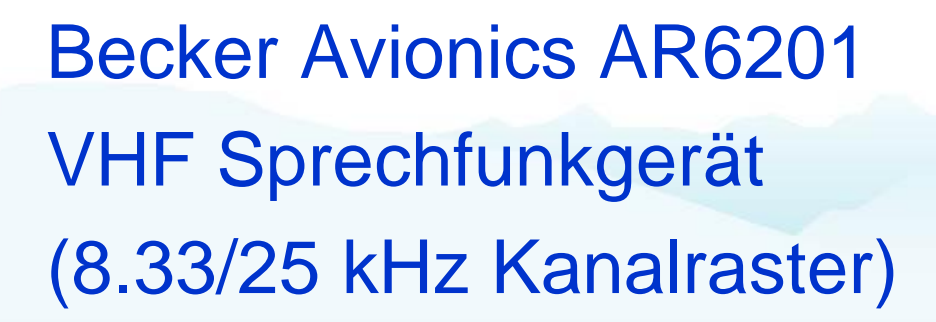

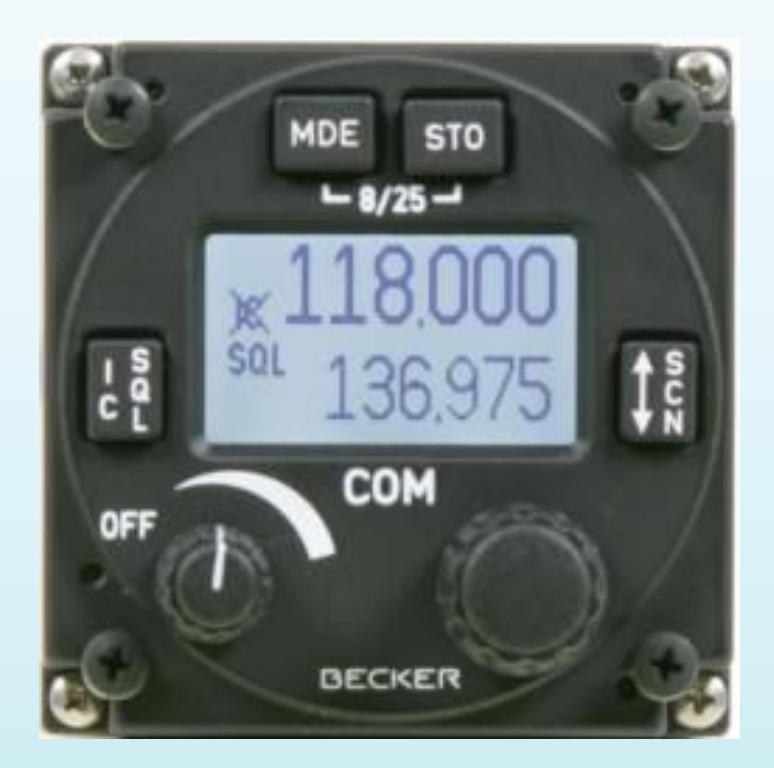

#### altes AR4201

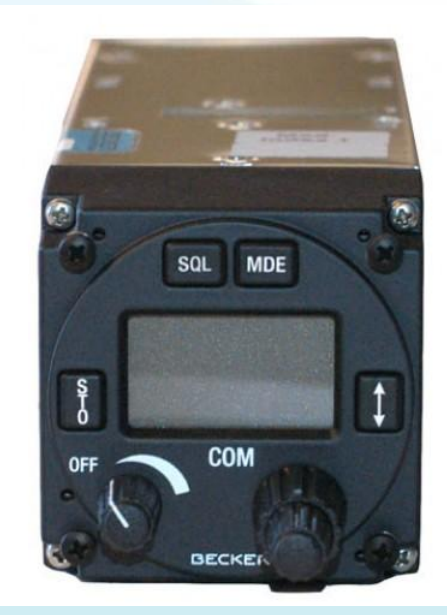

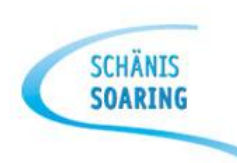

# Betriebsarten:

- Standard Modus
- Direkteingabe Modus
- Kanalwahl Modus
- Scan mode (Untermodus)

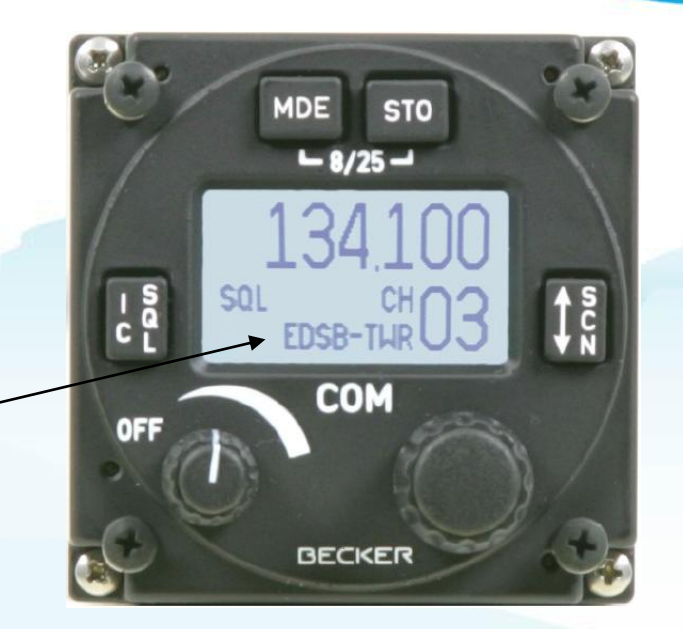

**SCHÄNIS SOARTNG** 

- Auswahl der Betriebsarten erfolgt durch kurzes Drücken der «MDE»-Taste
- SCAN ist ein spezieller Untermodus der Standard Betriebsart und ermöglicht die gleichzeitige Überwachung zweier Frequenzen
- Aktivierung/Deaktivierung erfolgt durch langes Drücken (>2s) der «↕/SCN»-Taste